## WANTED: CALIFORNIA INVASIVE PLANT DATA!

Invasive plants displace native plants and wildlife, increase wildfire and flood danger, consume valuable water, degrade recreational opportunities, and destroy productive range and timber lands. Help the **California Invasive Plant Council (Cal‐IPC)** and **Calflora** protect our wildlands by entering your invasive plant data into their databases.

### **Contributing your observations**

To contribute data to Calflora or CalWeedMapper, you must be logged on to Calflora as a registered user.

## **1) Enter individual plant occurrences.**

#### **Go to** www.calflora.org/entry/wentry.html.

Asterisk (\*) and green font fields are required, other fields are optional Explanations for each field can be found by clicking field name.

Once a species is selected you can explore its distribution with the *Show Observations* button on the lower right of the form. You may also click on the *Add/View Photos* button to add your pictures associated with the observation. After data entry is complete, click the Save button on the top of the screen. Under the Save button is an option to **publish the record** which makes it viewable to other Calflora users. Unpublished records can only be viewed by the person who entered them. We encourage sharing all data.

### **2) Submit field observations via smartphone.**

Using our **phone‐based reporting application**, you can collect occurrence data with GPS points and photos, transmit them wirelessly to the Calflora database, and view and manage using your private MyObservations page. Download an app for Android from www.calflora.org/phone/ or search "Observer" at the App Store for an iPhone.

## **3) Submit geo‐tagged photos.**

Use your photographs as a basis for new plant occurrence reports. **Go to** www.calflora.org/cgi‐

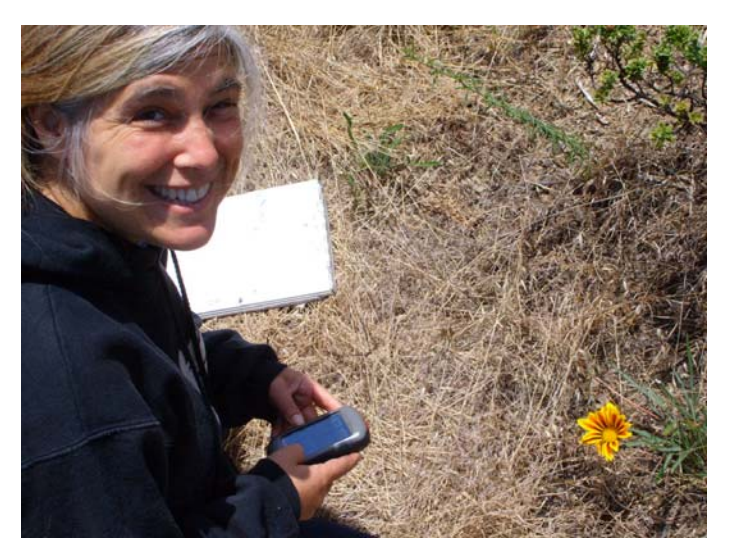

bin/geophoto\_upload.cgi to upload and attribute photos. Location information will automatically be added for geo-tagged photos taken with GPS cameras.

\*Finally, remember to login to Calflora and publish your observations so the rest of the world can see them, too! In Calflora, go to My Observations and make sure they are marked "Public".\*

# www.calflora.org calweedmapper.calflora.org

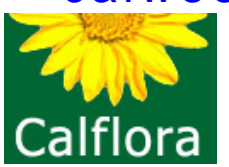

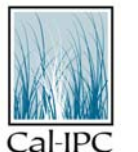

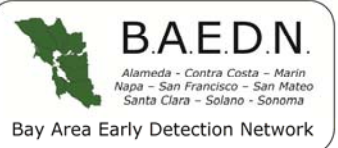

*Contact spprt@calflora.org for additional Calflora technical assistance.*